Ы.Алтынсарин атындағы №65 мектеп - гимназия

# **\*Графикалық режим**

**\*ГРАФИКАЛЫҚ РЕЖІМ** (Графический режим; graphics mode) — экранға пиксельдерден (нүктелерден) тұратын күрделі графикалық бейнелерді шығаратын дисплей жұмысының режімі. . Бұл режімдегі мəліметтерді кескіндеу элементі бейнелік буферде мəндері сақталатын нүктелерден тұрады.

\*Графикалық режимде сурет салу үшін қолданылатын операторлар: Put. Pixel(x, y, color)-экранға Х, У координаталары арқылы нүкте салады. Color-оның түсін анықтайды. Line(x1, y1, x2, y2)-экранда x1, y1 нүктесынен х2, у2 нүктесіне дейін кесінді сызады. Түсін орнатуSet.Color(Color:integer); Суретіндегі негізгі түсті отрнатады. Set.Bk.Color(Color: integer); Ағымдағы фонның түсін орнатады.

\*Турба Паскальдағы графикалы режимде төмендегі координаттар жазығты пайдаланылады. Графикалы режимдегі координаталар жазықтығында бірінші Х координатасы көлденінен солдан оңғы ал екінші У координатасы тігінен жоғарыдан төмен қарай өзгеріп отырады. Координатты басы сол жақ жоғары бұрыштағы (0, 0) координатасы болып табылады. Х координатасында 640, ал У координатасында 480 нүктесі бар, яғни, ү координатаны оң жақтағы бұрышында нүкте (640, 480).

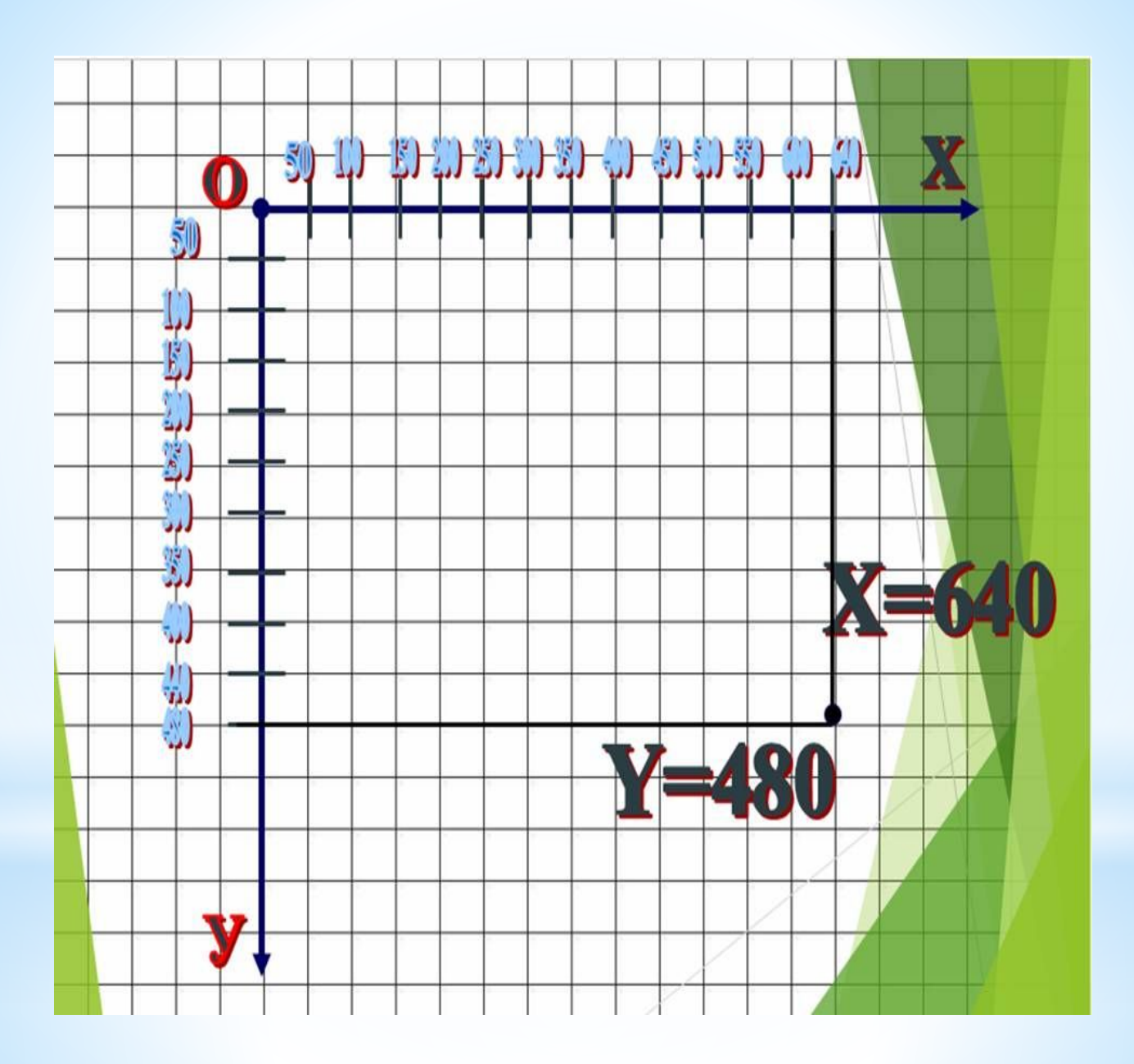

### Модуль Graph

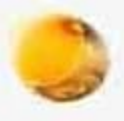

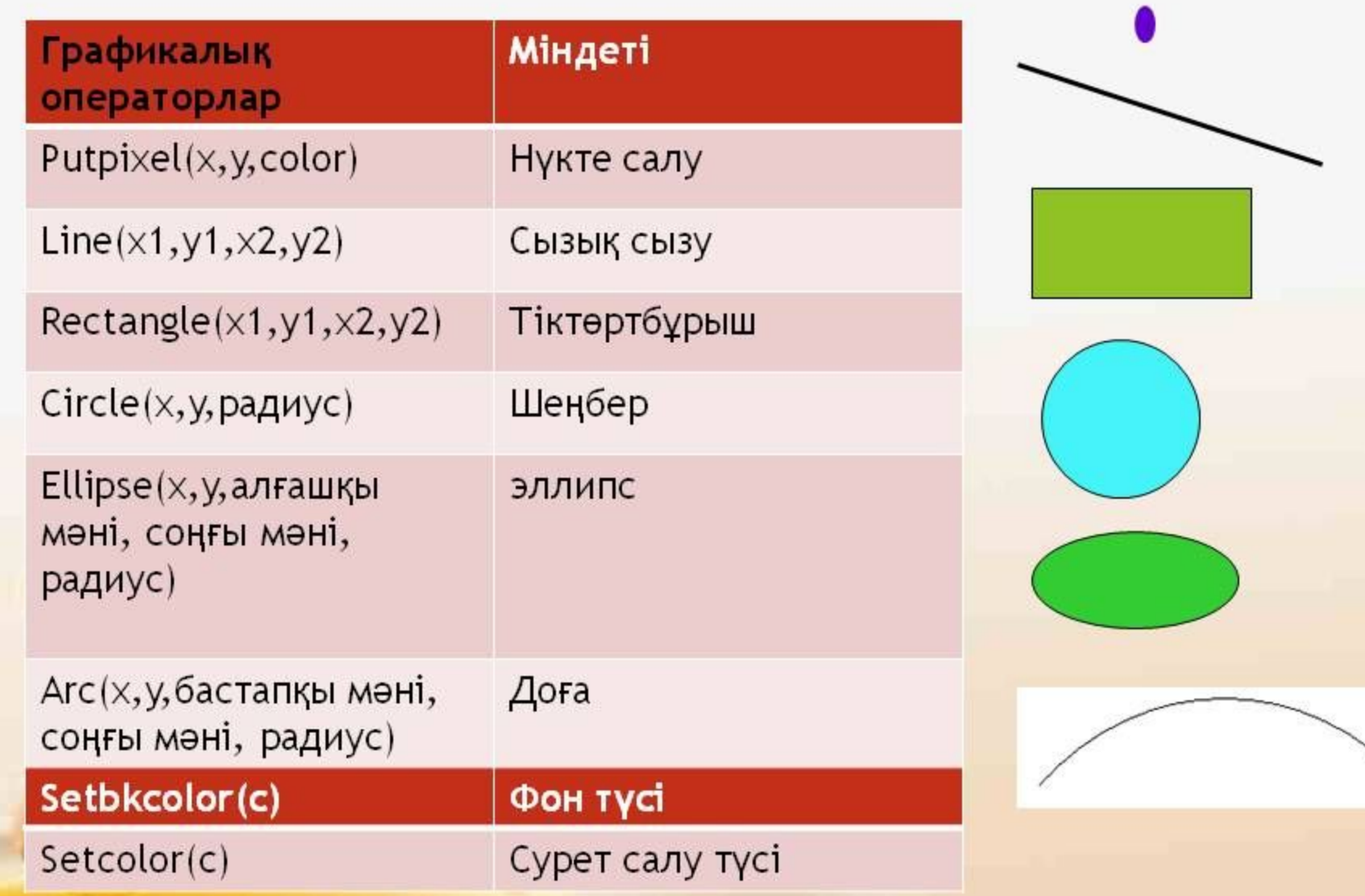

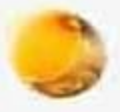

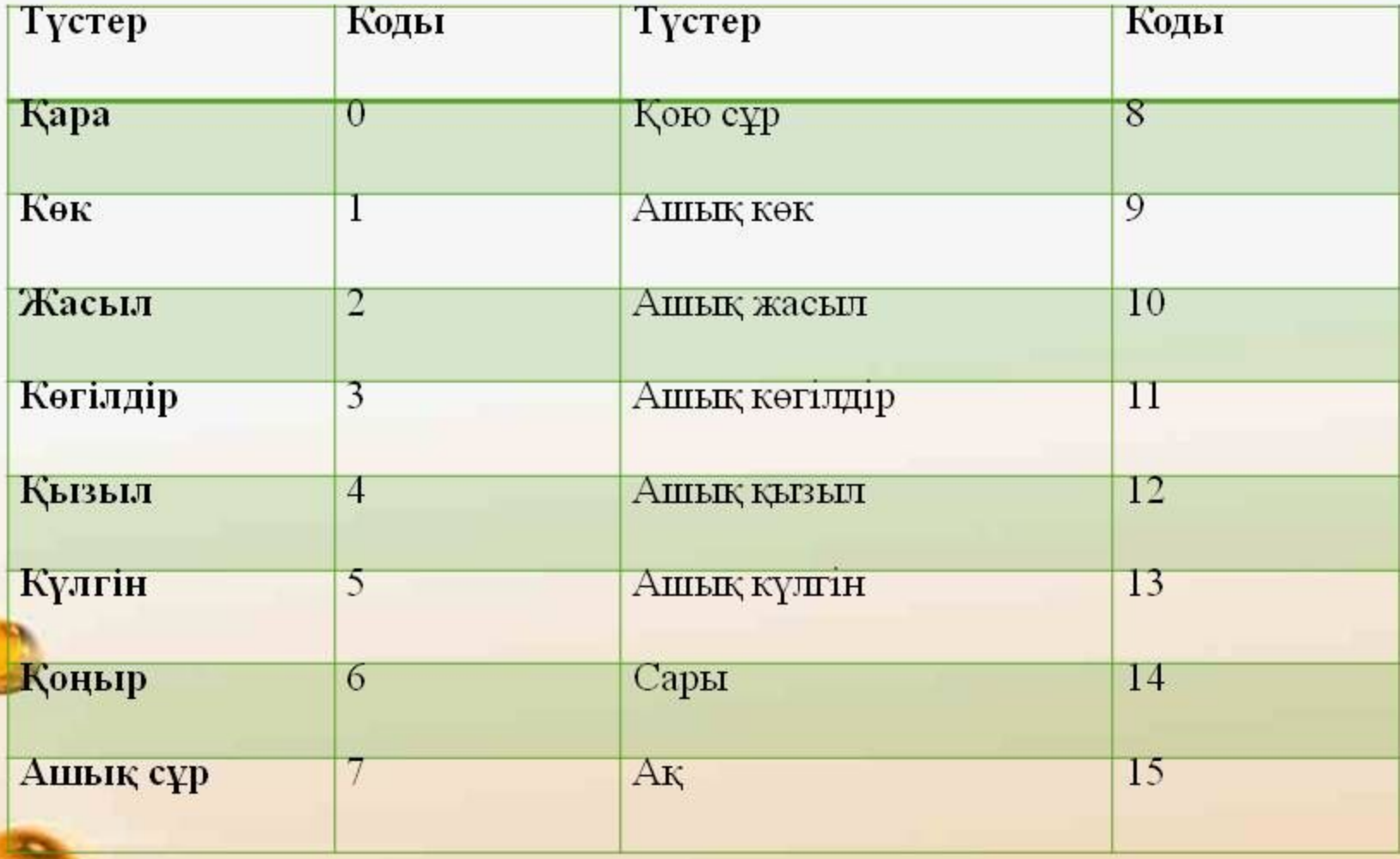

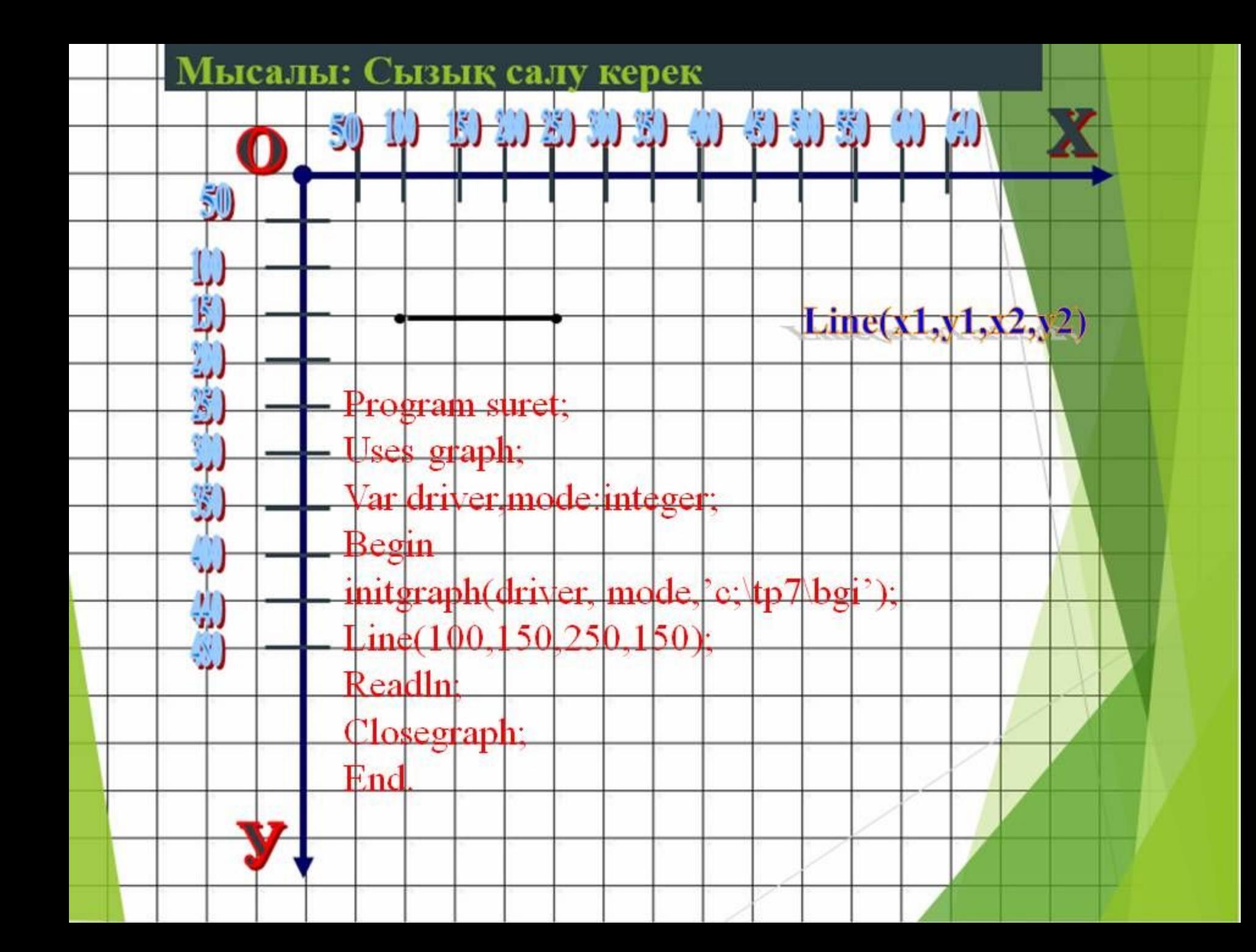

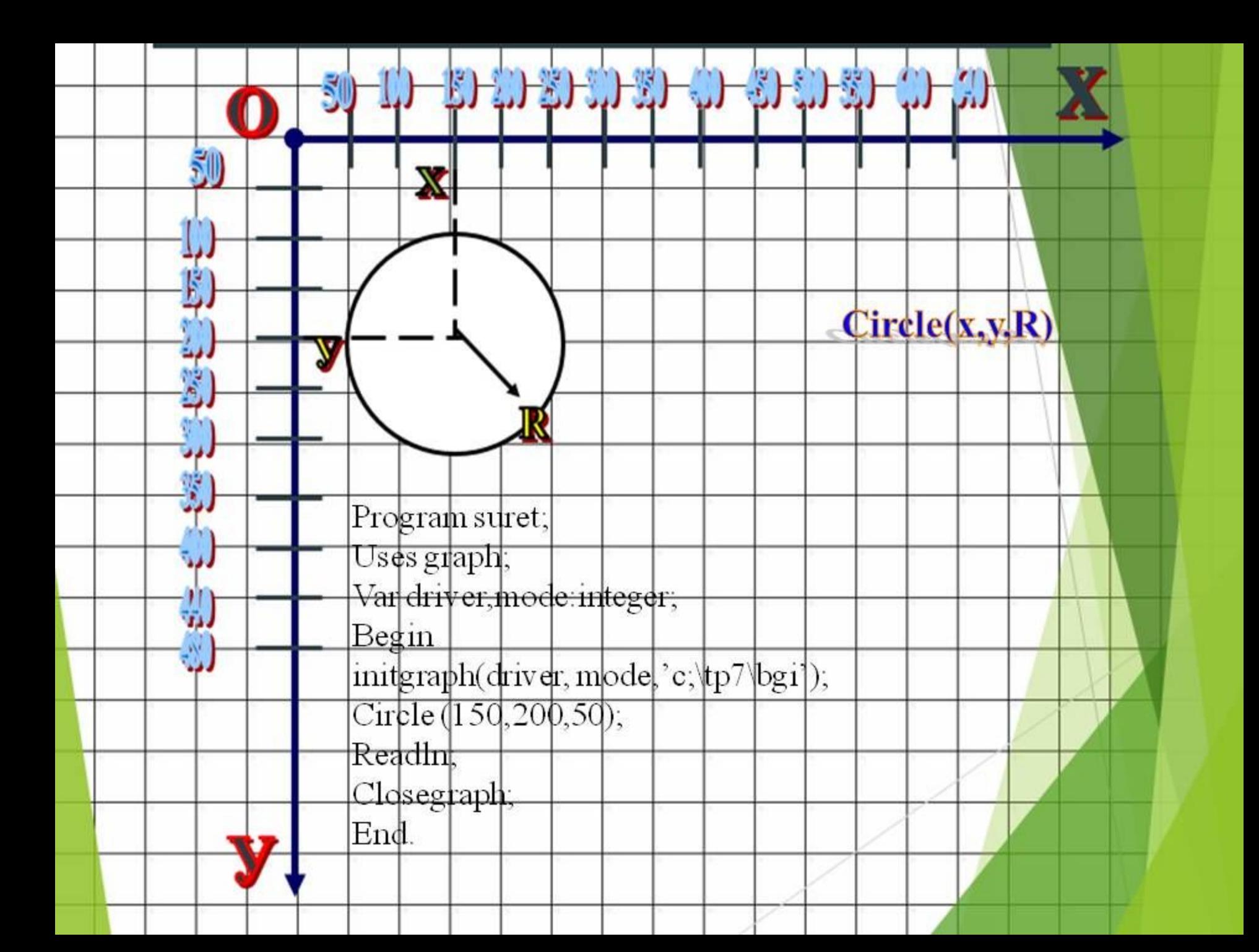

#### GraphABC.NET

 $\mathbf{x}^{\top}$ 

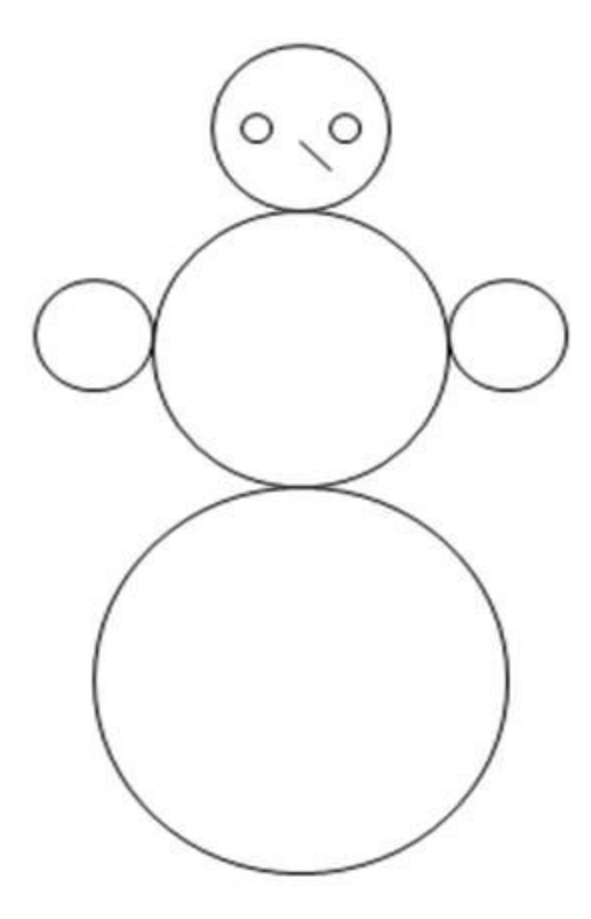

Program suret; Uses graphABC; Begin circle $(250, 100, 30)$ ; circle(250,180,50); circle $(250, 300, 70)$ ; circle(180, 175, 20); circle(320, 175, 20); circle $(235, 100, 5)$ ;  $circle(265, 100, 5)$ ;  $line(250, 105, 260, 115)$ ; End.

Ой толгау

## **Тапсырмалар**

I топ Сары түсті экранга хаттың суретін салу

II топ Қызыл түсті экранға үшбұрыштың суретін салу

III топ Жасыл түсті экранга тіктөртбұрыш ішіне Боялгантіктөртбұрыш салу

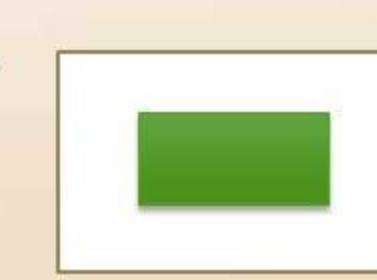

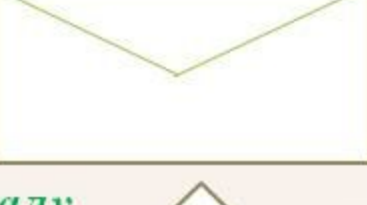

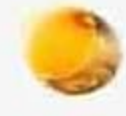

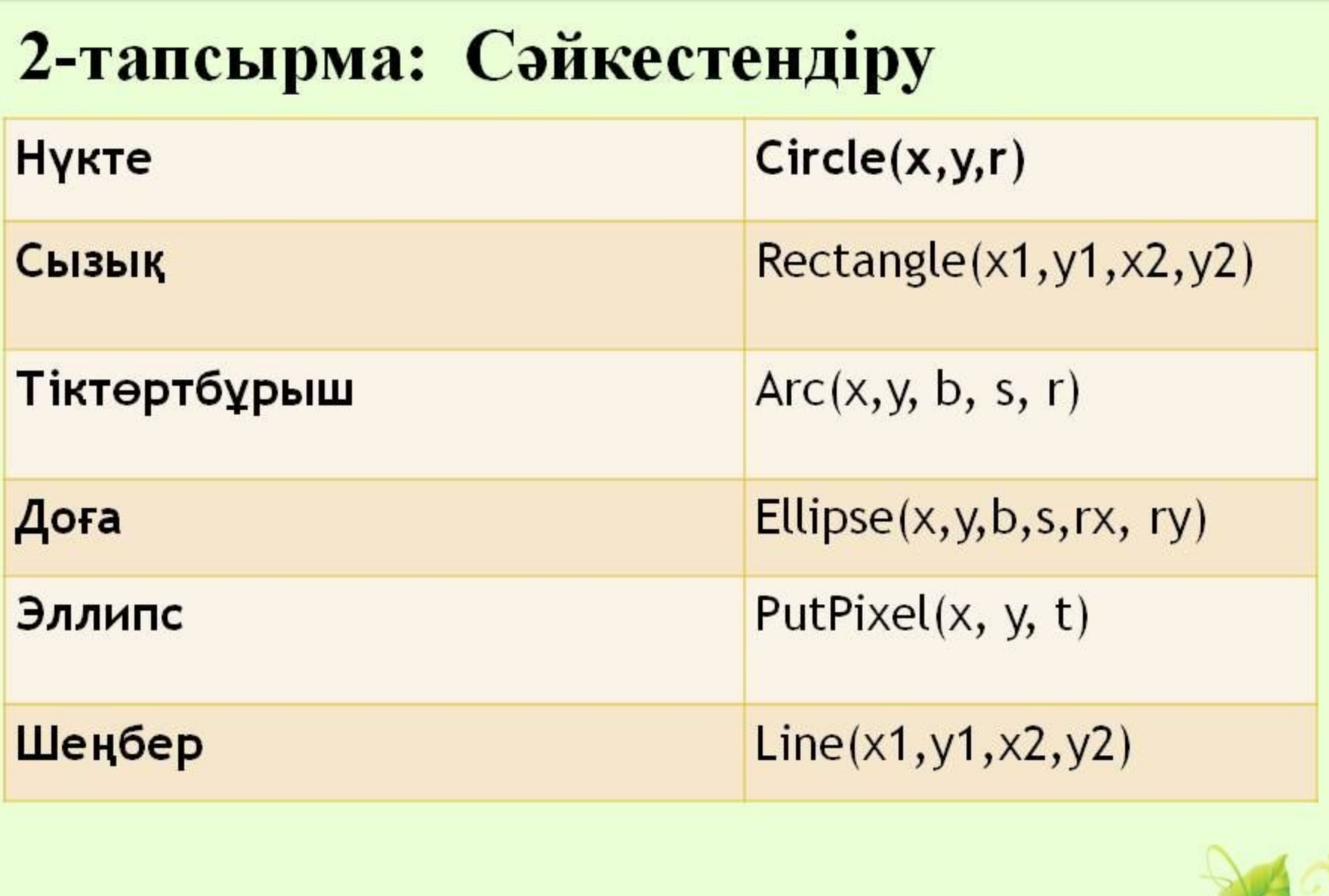

 $\overline{\mathbf{e}^{\mathbf{c}}}$ 

musafirova.ucoz.ru

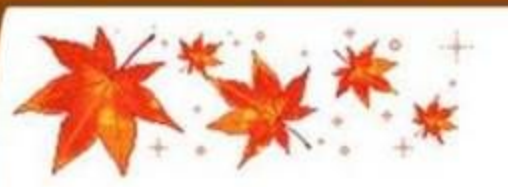

### «Ішіне-сыртына»

THE MAIN WAS STRIKE TO BE THE MAIN WAS

Кестенің ішіне Паскаль программалау тілінде қолданылатын операторларды жазады, ал сыртына программалау тіліне жатпайтын сөздерді жазады.

Internet, Paint, Writeln, Readln, WordPad, Integer, Real, Microsoft, Program, Var, Excel, Const, Power Point, begin, end.

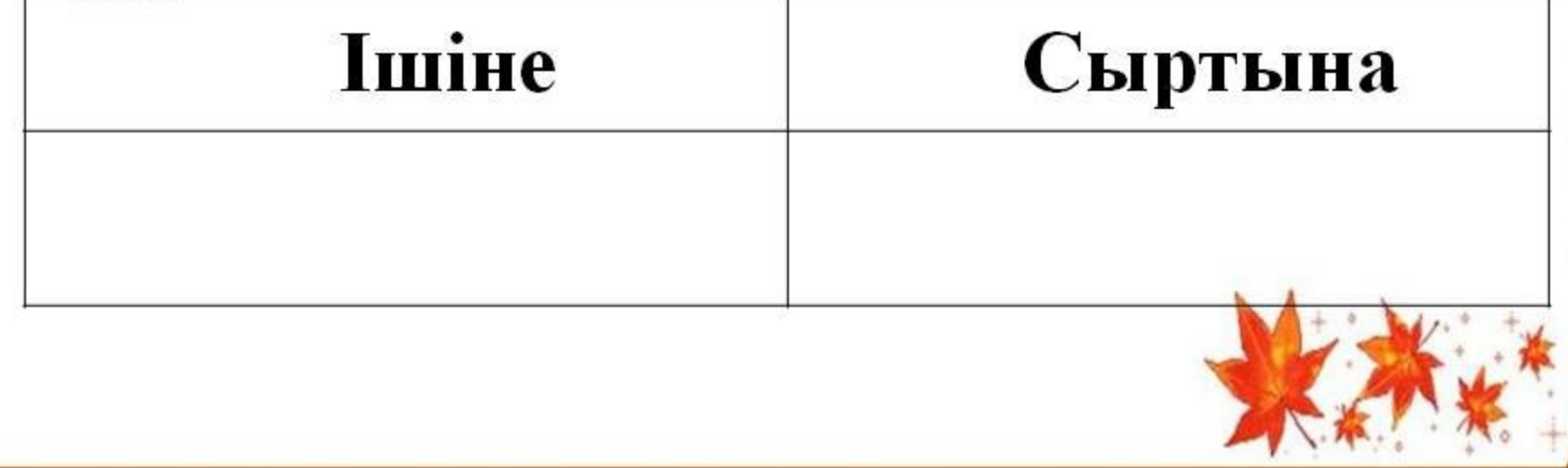

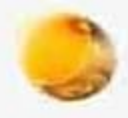

### Рефлексия.

- 1. Осы сабақтан не үйрендім?
- 2. Нені үйренуім керек?
- 3. Бұл сабақтан қандай әсер алдым?

*<u>Yйге тапсырма</u>* Кабинетте қорап қойылып, окушылар өз тапсырмаларын алады.

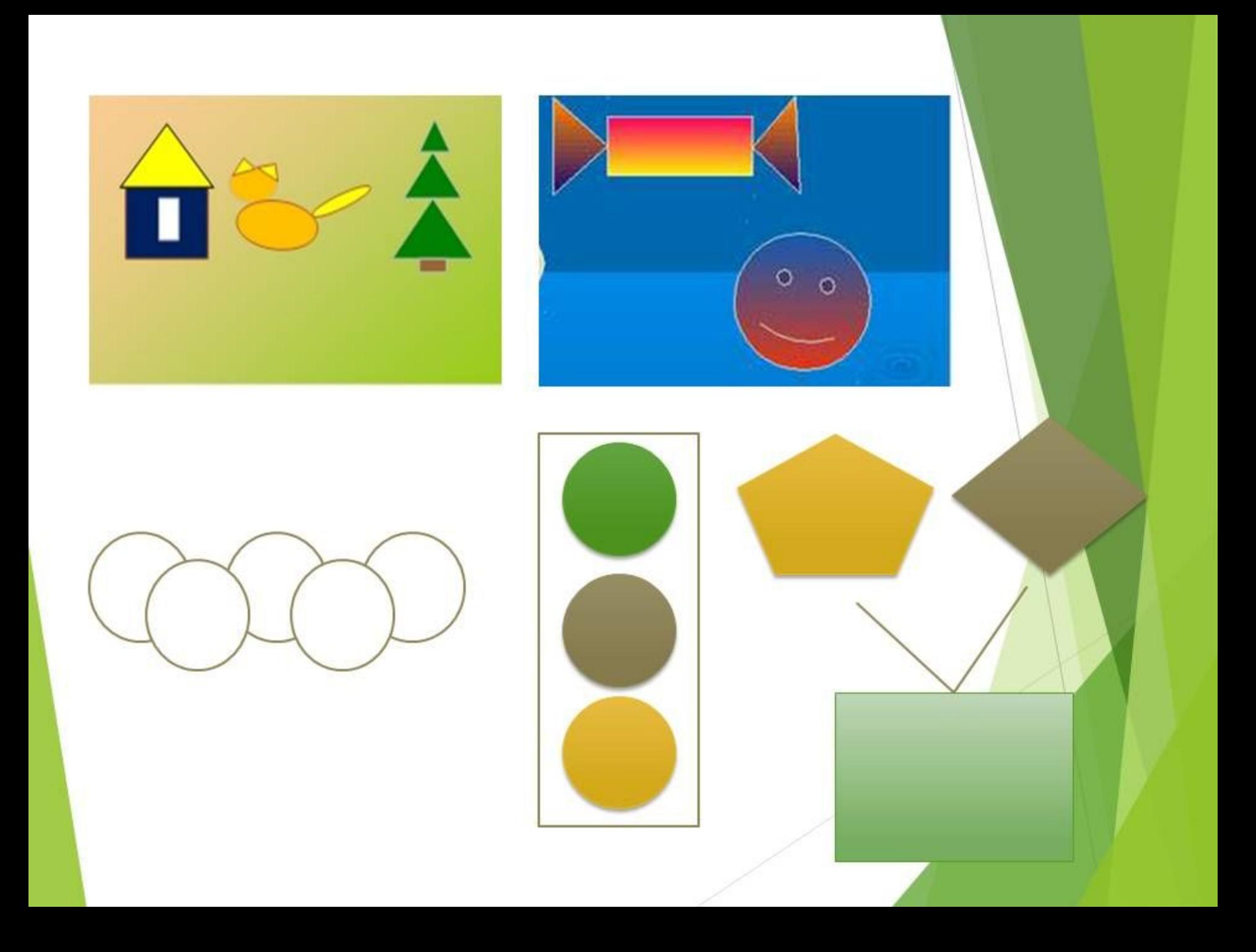